#### **Aufbau und Gliederung des Kontenrahmens**  Kapitel 3 / Seite 7

#### **3.4 Beschreibung der Kosten- und Erlösarten**

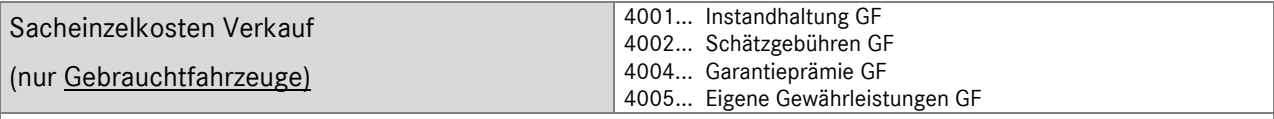

Alle direkt dem Einzelgeschäft zuordenbaren Kosten, die während Ankauf/Hereinnahme und Verkauf entstehen.

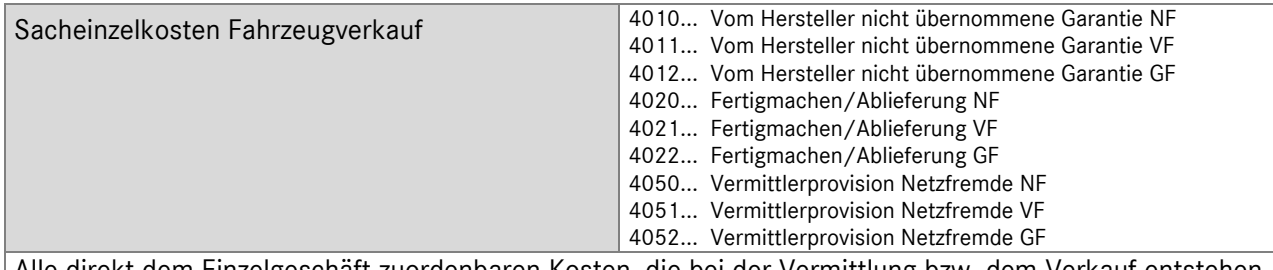

Alle direkt dem Einzelgeschäft zuordenbaren Kosten, die bei der Vermittlung bzw. dem Verkauf entstehen, ohne Kosten aus der internen Leistungsverrechnung.

- Fertigmachen und Ablieferung bei Fremdvergabe (Eingangsrechnung)
- vom Hersteller nicht übernommene Garantie, z.B. nicht vergütete Beträge aus der Mobilitätsgarantie (Taxi, Übernachtung)
- Instandhaltung bei Fremdvergabe, z.B. Aufbereitung außer Haus
- an Dritte gezahlte Provisionen für den Verkauf- oder die Vermittlung von Fahrzeugen

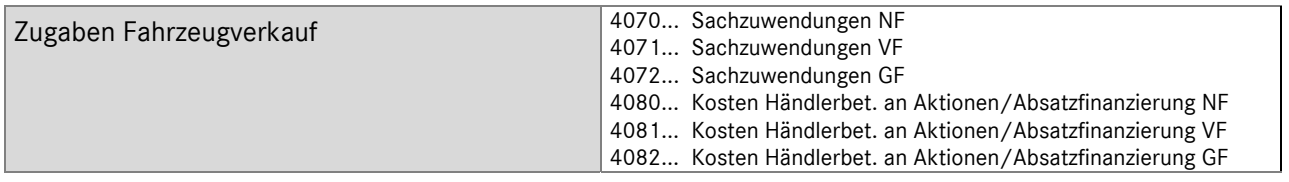

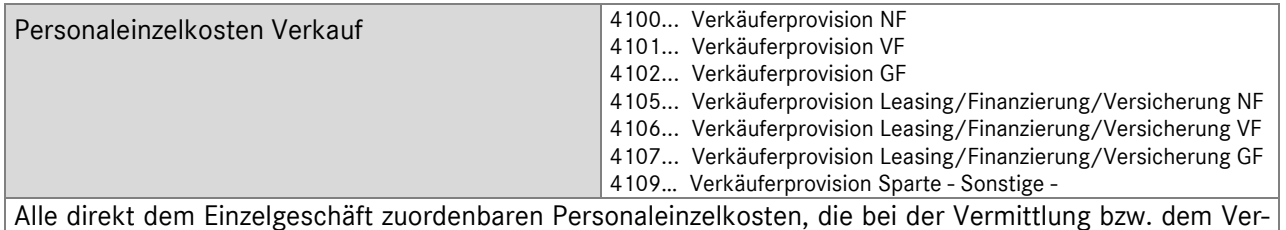

kauf entstehen, ohne Kosten aus der internen Leistungsverrechnung.

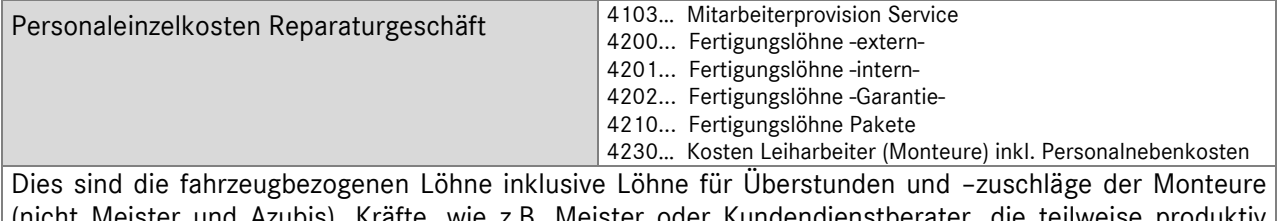

Meister und Azubis). Kräfte, wie z.B. Meister oder Kundendienstberater, die teilweise produktiv mitarbeiten und im Personalstamm anteilmäßig als Produktivkräfte geführt werden, sind ebenfalls den Fertigungslöhnen mit dem Produktivanteil zuzuordnen.

## **Aufbau und Gliederung des Kontenrahmens**

Kapitel 3 / Seite 10

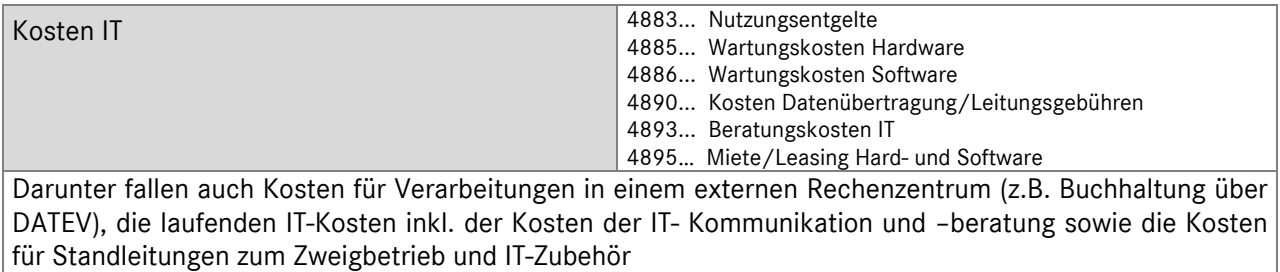

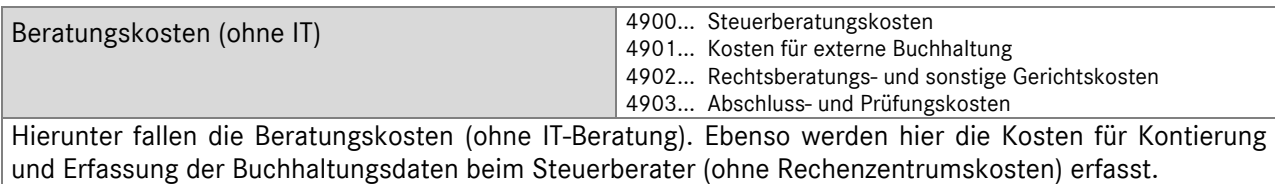

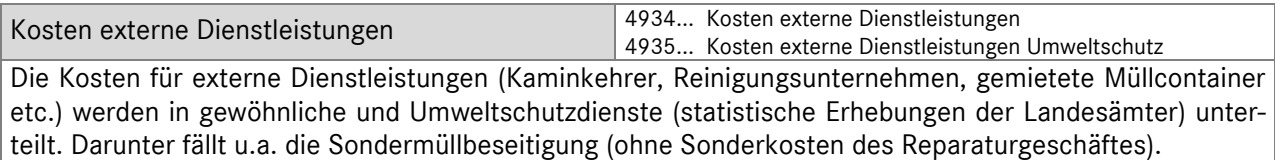

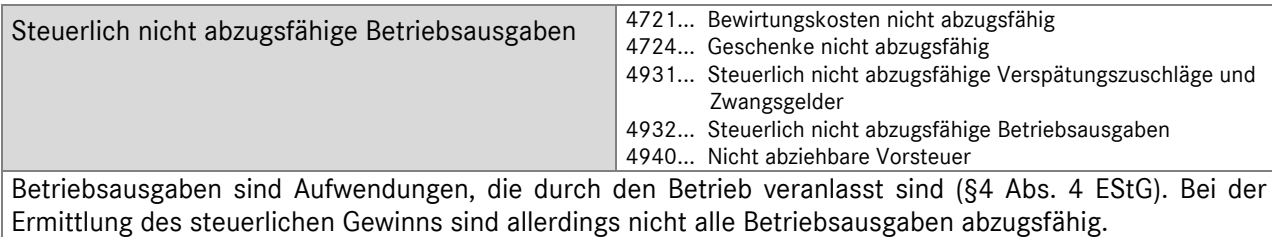

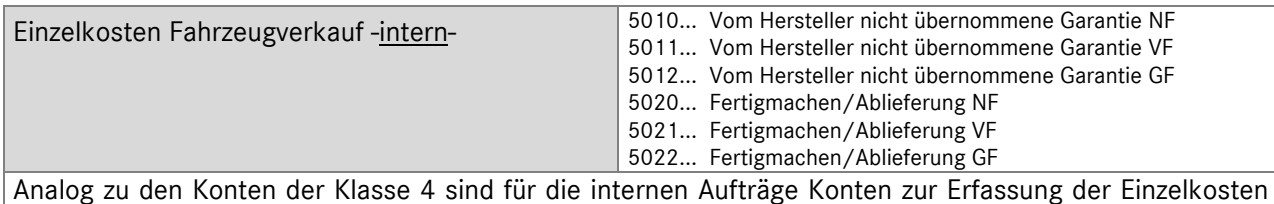

angelegt. Dies sind Gegenkonten der internen Erlöse.

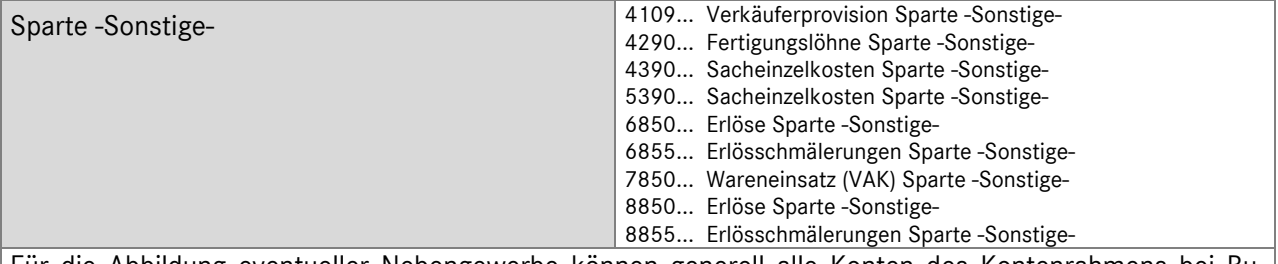

Für die Abbildung eventueller Nebengewerbe können generell alle Konten des Kontenrahmens bei Buchung über Kostenstelle 31x (Sparte -Sonstige-) genutzt werden. Bei gewünschter Trennung auf Kontenebene können obengenannte Konten genutzt werden.

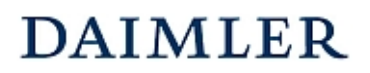

#### **Aufbau und Gliederung des Kontenrahmens**  Kapitel 3 / Seite 11

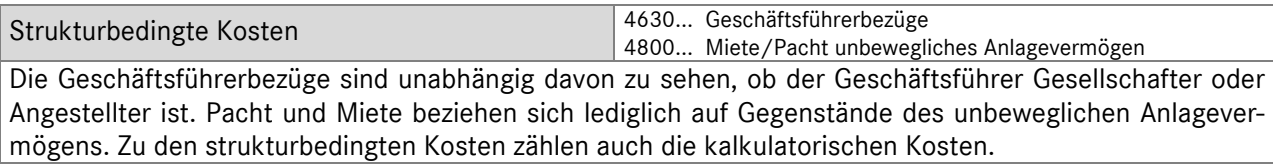

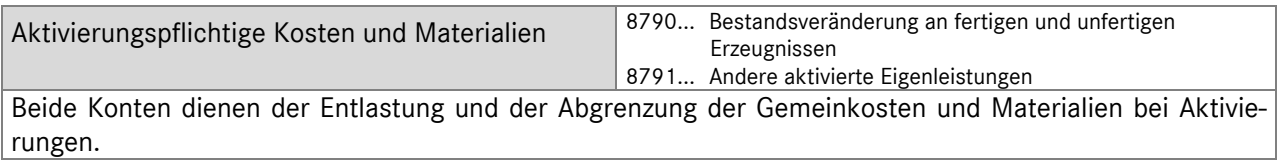

Um die wirtschaftliche Gesamtsituation des Unternehmens darzustellen, werden die steuerlichen Aufwands- und Ertragskonten der Kontenklasse 2 in der internationalen Ergebnisrechnung berücksichtigt.

Folgende Ergebnispositionen werden hierbei unterschieden:

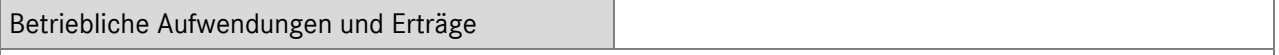

Zu den betrieblichen Aufwendungen und Erträgen zählen u.a. die Abschreibungen auf Forderungen, Gewinne bzw. Verluste aus dem Abgang von Gegenständen des Anlagevermögens, Aufwendungen aus der Bildung von Rückstellungen bzw. Erträge aus der Auflösung von Rückstellungen.

Abschreibungen

Bei den Abschreibungen wird zwischen Abschreibungen auf Sachanlagen und Abschreibungen auf Finanzanlagen unterschieden. Die Abschreibungen auf Sachanlagen werden in der Ergebnisrechnung vor dem Operating Profit eingesteuert, die Abschreibungen auf Finanzanlagen werden zum Finanzergebnis gezählt und erst nach dem Operating Profit eingesteuert.

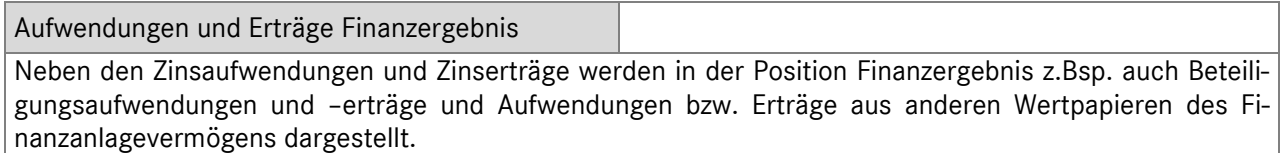

Die kalkulatorischen Kosten werden in die internationale Ergebnisrechnung nicht mit einbezogen. Für individuelle Zwecke stehen diese aber weiterhin zur Verfügung.

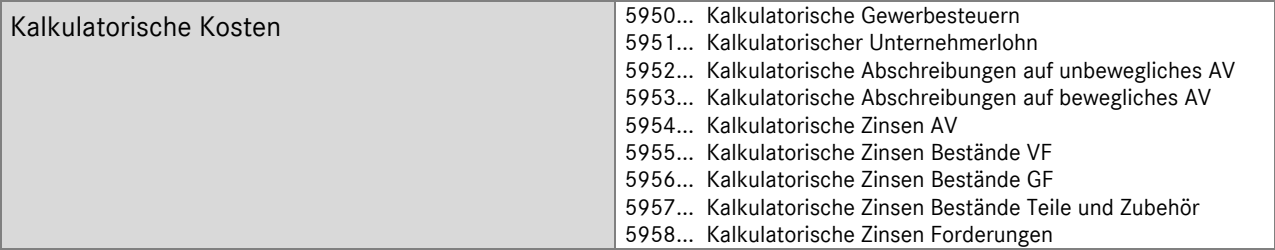

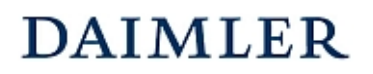

#### **Aufbau und Gliederung des Kontenrahmens**  Kapitel 3 / Seite 12

#### *kalkulatorische Gewerbesteuer*

Sind vom Finanzamt nicht explizit Gewerbesteuer- Vorauszahlungen festgelegt worden (entsprechende Buchung auf 4939), sollte eine Buchung der kalkulatorischen Gewerbesteuer erfolgen, die voraussichtlich für die Abrechnungsperiode zu zahlen ist.

Im Gegensatz zu den Gewerbesteuervorauszahlungen kann hier die voraussichtlich für die Abrechnungsperiode zu zahlende Gewerbesteuer erfasst werden (ggf. Abgrenzung zu Konto "4939... Gewerbesteuer" beachten).

#### *kalkulatorische Zinsen*

Hier werden die Zinsen auf das gesamte betriebsnotwendige Kapital (Vermögen) zu Wiederbeschaffungswerten berücksichtigt.

#### *kalkulatorische Abschreibungen*

Kalkulatorische Abschreibungen werden zu Wiederbeschaffungskosten und nicht zu historischen Anschaffungskosten zum Ansatz gebracht.

Für die Buchung der kalkulatorischen Kosten steht das Konto 6992 Verrechnungskonto kalkulatorische Kosten zur Verfügung.

## **DAIMLER**

#### **Grundsätze der Buchungspraxis**  Kapitel 4 / Seite 3

### **4.4 Abgrenzung Vorführfahrzeuge/ Geschäftsfahrzeuge**

Bei der Zuordnung der Geschäftsfahrzeuge zu den einzelnen Fahrzeugbereichen sind die nachstehenden Definitionen zu beachten:

#### Vertriebspartner

- Vorführwagen (VF): Neufahrzeug, das auf das Autohaus zugelassen und überwiegend zu Vorführzwecken genutzt wird
- Gebrauchtfahrzeug (GF): Bereits zuvor auf Dritte zugelassenes Fahrzeug
- Geschäftsfahrzeug: Auf das Autohaus zugelassenes Fahrzeug und (überwiegend) nicht zu Vorführzwecken verwendetes Fahrzeug (kann Neufahrzeug oder Gebrauchtfahrzeug sein, z.B. Dienstwagen, Mobilitätsfahrzeug)

Geschäftsfahrzeuge können zum einen Gebrauchtfahrzeuge sein und zum anderen zum längerfristigen Gebrauch im Unternehmen beschafft werden, so dass bei Verkauf ein Abgang aus dem Anlagevermögen anstelle eines Erlöses im Vorführfahrzeug-Bereich den Geschäftsprozess korrekt abbilden würde (wobei dann auch die Kennzahl "Absatz Vorführfahrzeuge" dieses Fahrzeug nicht enthalten darf)

Geschäftsfahrzeuge, die zur kurzfristigen Nutzung und anschließendem Verkauf angeschafft wurden, sind bei Verkauf je nach Herkunft als Vorführfahrzeug oder als Gebrauchtfahrzeug (**mit Wareneinsatzkorrektur, falls abgeschrieben/wertberichtigt**) zu buchen. Bei der Nutzung von Geschäftsfahrzeugen ist der nutzende Bereich entsprechend zu Gunsten der Kostenstelle für Vorführfahrzeuge oder Gebrauchtfahrzeuge zu belasten.

Geschäftsfahrzeuge, die längerfristig im Autohaus genutzt werden, können zu Lasten der nutzenden Abteilung abgeschrieben und bei Verkauf wie ein Abgang aus dem Anlagevermögen behandelt werden. Im Vorführfahrzeug-Bereich dürfen diese als Anlagevermögen behandelten Umfänge dann weder im Absatz noch im Umsatz erscheinen.

#### Servicepartner

Der Verkauf von Geschäftsfahrzeugen bei Servicepartnern ist entweder als Abgang aus dem Anlagevermögen oder als Verkauf Gebrauchtfahrzeuge zu buchen.

### **4.5 Fahrzeugvermietung**

Bei der Abbildung der Fahrzeugvermietung sind die nachstehenden Sachverhalte zu beachten:

#### **CharterWay:**

Die Umsätze aus der Vermietung der Fahrzeuge (berechnete Mietdauer, Überführungskosten, Mehr-km, etc.) sind auf dem Konto "8600xx Erlöse aus Fahrzeugvermietung" abzubilden, die Eingangsrechnungen von CharterWay auf dem Konto "7600xx Wareneinsatz Fahrzeugvermietung" zu buchen, dabei ist die neue Kostenstelle 412 Vermietung LKW zu verwenden. Die in diesem Zusammenhang anfallenden Kosten sind ebenso auf der Kostenstelle für die Vermietung zu buchen.

#### **Grundsätze der Buchungspraxis**  Kapitel 4 / Seite 7

#### **4.7.3 Provisionen, Boni und Sonderzahlungen**

Die nachfolgende Übersicht liefert einen Überblick über die verschiedenen Provisionen, Boni und Sonderzahlungen mit den entsprechenden Kontierungs- bzw. Buchungsempfehlungen. Diese gelten grundsätzlich, wenn keine andere explizite Buchungsanweisung seitens des MBD erfolgt.

#### **Buchungsübersicht Provisionen / Boni / Sonderzahlungen/ Zuschüsse**

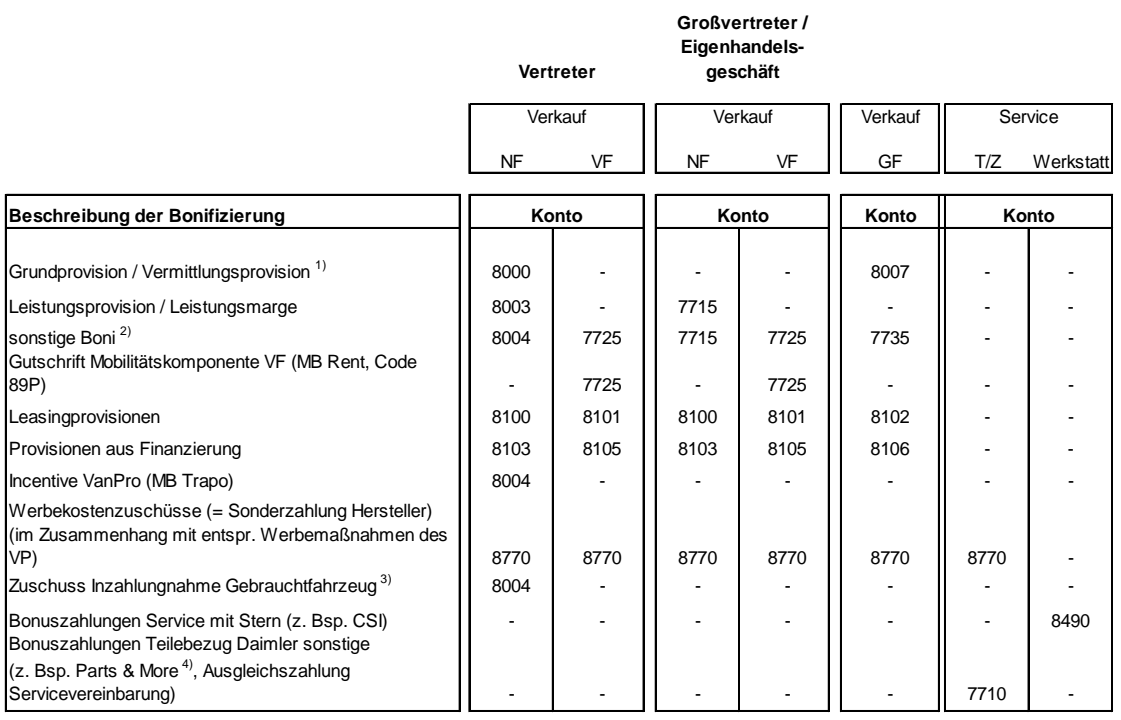

#### **Erläuterungen:**

<sup>1)</sup> Servicepartner mit Vermittlerabkommen buchen diese Provision für NF/VF auf das Konto 8008

- <sup>2)</sup> alle Bonifizierungen, die einer Sparte zuordbar sind, z.B.Marketingaktionen, Quartalsincentivierung, Sondervergütungen NF, VF oder GF
- 3) der Zuschuss ist dem vermittelten Neufahrzeug zuzuordnen, deshalb die Buchung auf dem Konto "8004x Zusatzprovision"
- <sup>4)</sup> quartalsweise Abgrenzung, sofern keine Selbsteinschätzung möglich ist, empfehlen wir 80% des Betrages aus der

Hochrechnung des Herstellers abzugrenzen

Das Konto **2590** ist nur bei Einmal- bzw. Sonderzahlungen durch den Hersteller bzw. bei Bonifizierungen, die nicht einer Sparte zuordbar sind, und für die eine gesonderte Buchungsempfehlung erfolgt, zu bebuchen.

#### **Kontenbezeichnungen:**

- 8000 Vermittlungsprovision
- 8003 Leistungsprovision
- 8004 Zusatzprovisionen/Zusatzboni
- 8007 Vermittlungsprovisionen GF (ohne VMU)
- 8100 Leasingprovisionen NF
- 8101 Leasingprovisionen VF
- 8102 Leasingprovisionen GF
- 8103 Provisionen aus Finanzierung NF
- 8105 Provisionen aus Finanzierung VF
- 8106 Provisionen aus Finanzierung GF
- 7710 Lieferantenboni Teile und Zubehör
- 7715 Lieferantenboni NF
- 7725 Lieferantenboni VF 7735 Lieferantenboni GF
- 
- 8490 Sonstige Erlöse Werkstatt 8770 Werbekostenzuschuß
- 2590 Sonderzahlung Hersteller lfd.Jahr

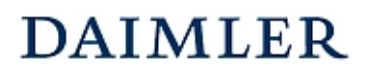

Daimler Vertragspartner

**Ergebnisrechnung**  Kapitel 5 / Seite 8

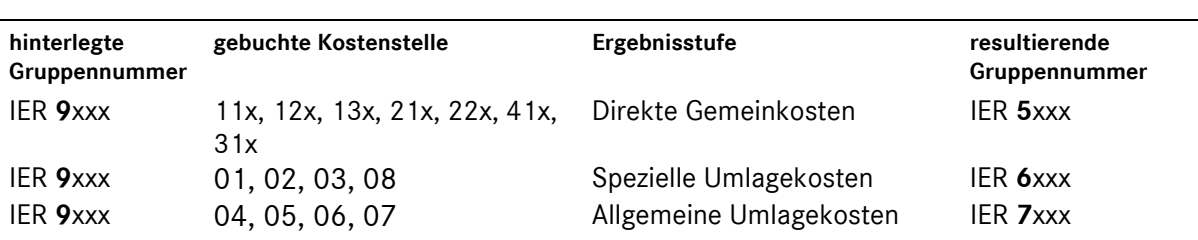

Alle Konten die mit "**8**" beginnen, werden unabhängig von der gebuchten Kostenstelle immer nach dem Intercompany Profit (ICP) eingesteuert.

Auf einen vollständigen Ausweis der Ergebnisrechnung mit Kontenausweis wird hier verzichtet. Die Gruppenzuordnungsmerkmale auf Kontenebene entnehmen Sie bitte dem aktuellem Mehrmarkenkontenrahmen für Daimler Vertragspartner.

#### **5.6 Gemeinkostenübersicht**

Aus der differenzierten Einsteuerung der Gemeinkosten über die jeweiligen Deckungsbeitragsstufen resultiert, dass die gebuchten Werte von ein und derselben Kostenart (Rumpfkonto) in Abhängigkeit der gebuchten Kostenstelle in drei Teilbeträgen ausgewiesen werden. Des Weiteren erfolgt z.B. die Einsteuerung der Geschäftsführerbezüge separat nach dem Intercompany Profit und nicht unter der ursprünglichen Kostenart "Gehälter".

#### **Hinweis zu den IER-Gruppenmerkmalen bei Gemeinkostenkonten:**

Die fünfstellige IER-Gruppennummer gliedert sich in zwei Bereiche. Die erste Stelle der Numerik weist die Ziffern "8" oder "9" auf, was als Kennzeichen für die für Einsteuerung in die Deckungsbeitragsstufen der Ergebnisrechnung dient (vgl. Erläuterungen unter Abschnitt 5.5 dieses Kapitels).

In den Stellen 2 bis 5 des Gruppenmerkmals spiegelt sich die Kostenarteneinteilung in einer numerischen Gliederung wieder.

Bsp.: Kostenart "Hilfslöhne"; IER-Gruppenmerkmal 95200

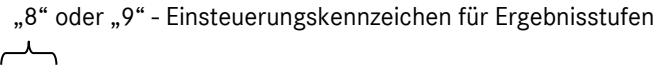

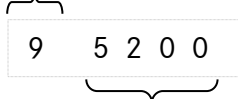

numerische Kostenarteneinteilung

#### **5.7 Übersicht Gruppenmerkmale**

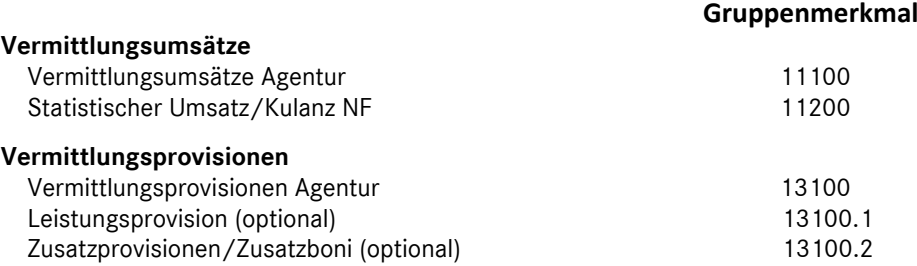

Daimler Vertragspartner

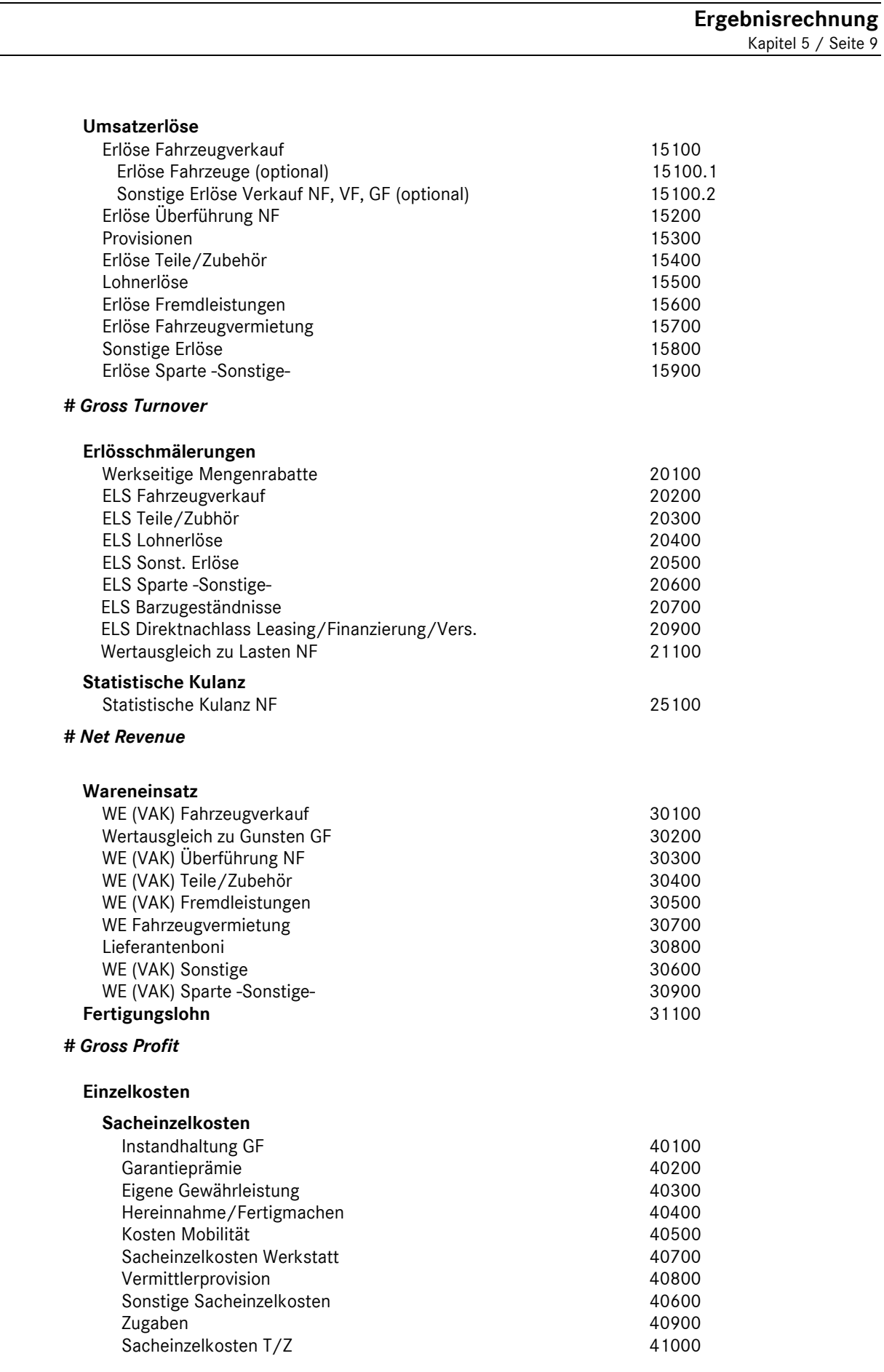

Daimler Vertragspartner

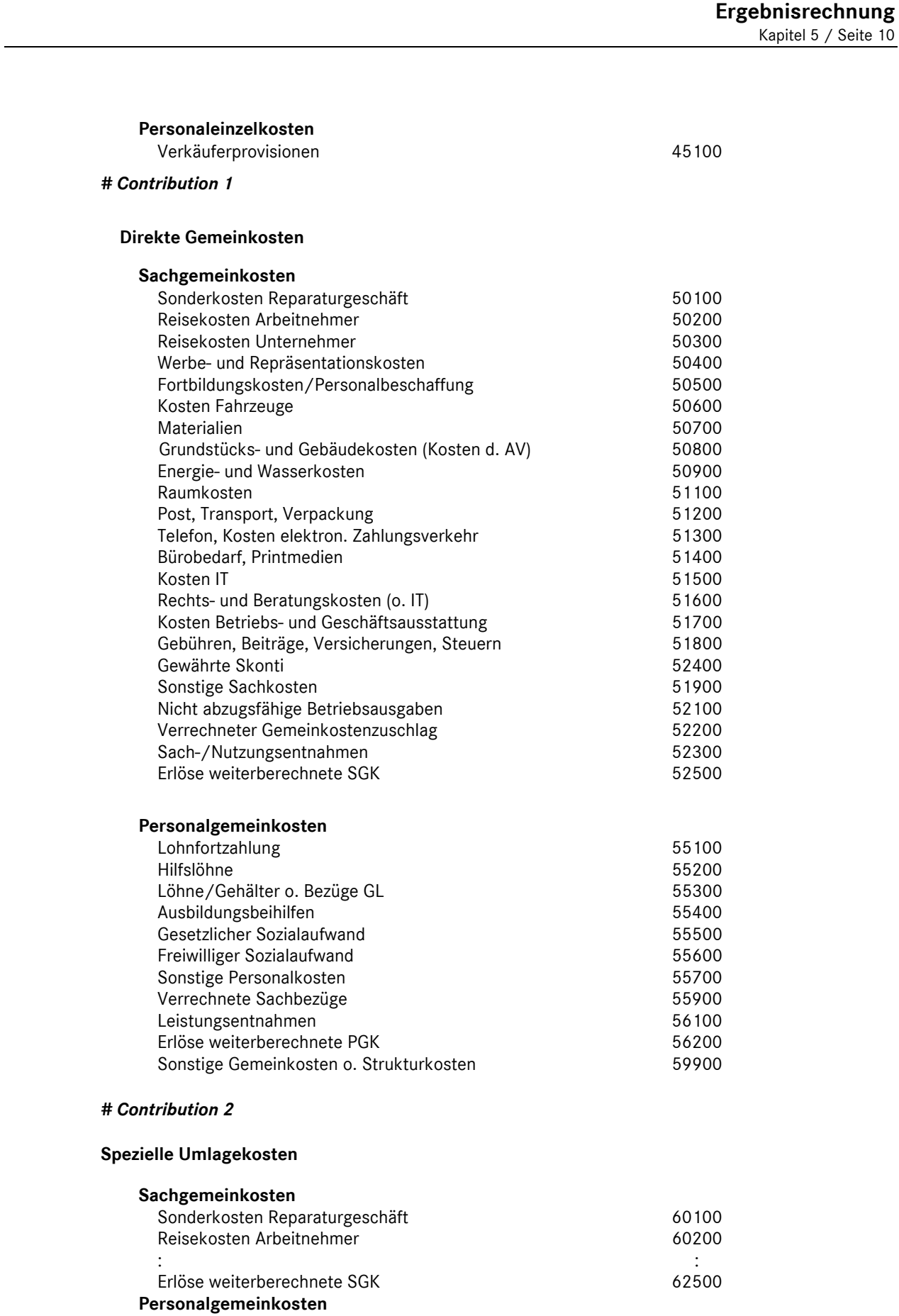

Daimler Vertragspartner

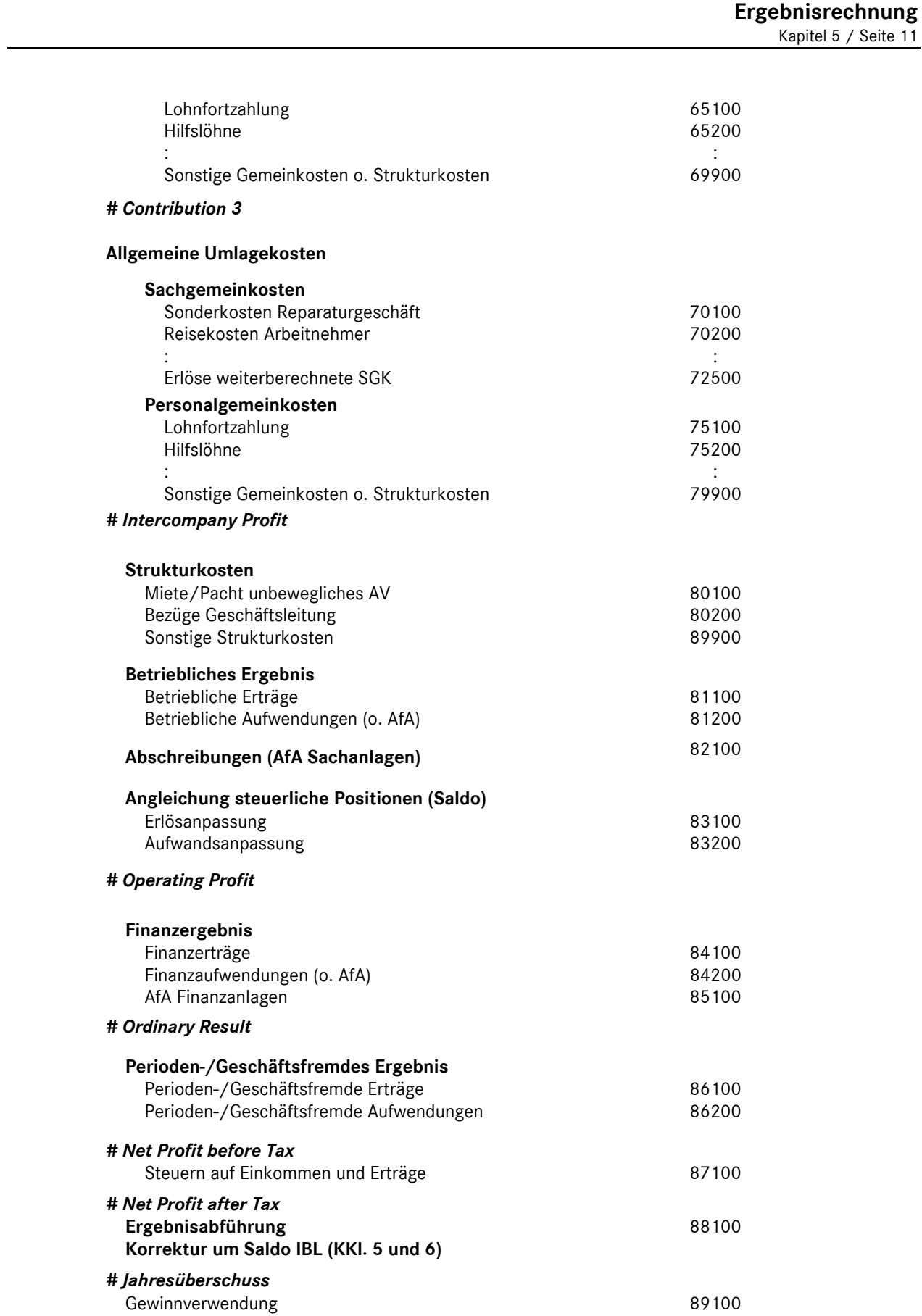

## **DAIMLER**

### **Übersicht Buchungsbeispiele**

#### **2. Nummernsystematik**

Die Nummernsystematik der Buchungsbeispiele gliedert sich in folgende Gruppen:

- **1\*\*\* Neufahrzeuggeschäft**
- 10\*\* Vermittlungsgeschäft
- 11\*\* Eigenhandel
- 18\*\* Leasinggeschäfte / Finanzierung
- **2\*\*\* Vorführfahrzeuggeschäft**
- **3\*\*\* Verkauf Gebrauchtfahrzeuge**
- **4\*\*\* Vermietung**
- **5\*\*\* Service**
- **6\*\*\* Interne Aufträge**
- **7\*\*\* Lohn- und Gehalt**
- **8\*\*\* Sonstiges**

### **9\*\*\* Jahresabschluss- und Abgrenzungsbuchungen**

#### **Buchungsbeispiele/- hinweise**

- 1000 Provisionen aus Pkw Neufahrzeuggeschäften Mercedes-Benz Vertreter -
- 1001 Provisionen aus Pkw Neufahrzeuggeschäften Mercedes-Benz Servicepartner mit Vermittlungsabkommen-
- 1003 Barzugabe/Preisnachlass im Neufahrzeugvermittlungsgeschäft
- 1005 Überführungskosten bei Agenturgeschäften
- 1007 Wertausgleich zu Lasten NF/VF bzw. zu Gunsten GF
- Neufahrzeuggeschäft mit Inzahlungnahme eines Gebrauchtfahrzeuges -
- 1010 Pkw Neufahrzeugvermittlung mit Zubehörtausch
- 1020 Provisionen aus LKW Neufahrzeuggeschäften Mercedes-Benz Vertreter -
- 1022 Provisionen aus LKW Neufahrzeuggeschäften
	- Mercedes-Benz Servicepartner mit Vermittlungsabkommen -
- 1023 Provisionskürzung aus LKW Neufahrzeuggeschäft Provisions-Abtretung –
- 1024 Vom Autohaus gewährter Preisnachlass im Neufahrzeugvermittlungsgeschäft über Werksrechnung des Herstellers an den Kunden weitergegeben
- 1030 Provisionen aus Trapo-Neufahrzeuggeschäften Mercedes-Benz Vertreter-
- 1032 Provisionen aus Trapo-Neufzg.geschäften Mercedes-Benz Servicepartner mit Vermittlungsabkommen-
- 1100 Pkw Neufahrzeugverkauf im Eigenhandelsgeschäft mit Preisnachlass
- 1105 Überführungskosten bei Eigenhandelsgeschäften Weiterberechnung an den Kunden -
- 1106 Überführungskosten bei Eigenhandelsgeschäften
	- keine bzw. teilweise Weiterberechnung an den Kunden -
- 1200 Mercedes-Benz CharterWay Vermietung von LKW (ohne Werkstattersatzfahrzeuge)
- 1800 Erhaltene Vermittlungsprovision für ein Neufahrzeug-Leasinggeschäft

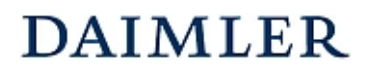

### **HANDBUCH DES RECHNUNGSWESENS**  MMKR (Buchung mit Kostenstellensystematik)

Buchungsbeispiel **1200** Kapitel 6 / Seite 1

## Mercedes-Benz CharterWay –Vermietung von LKW

#### **Beschreibung:**

Die Mercedes-Benz CharterWay GmbH (CW) schließt mit dem Autohaus einen Vertrag über die Vermietung eines Nutzfahrzeugs ab und stellt dem Autohaus hierüber eine Rechnung. Das Autohaus berechnet dem Kunden die entsprechende Fahrzeugnutzung weiter. Der vorgenannte Geschäftsvorfall ist auf der Kostenstelle für **Vermietung** (412 LKW) abzubilden.

Beispiel:

Rechnung von CW an das Autohaus: Rechnung des Autohauses an den Kunden:

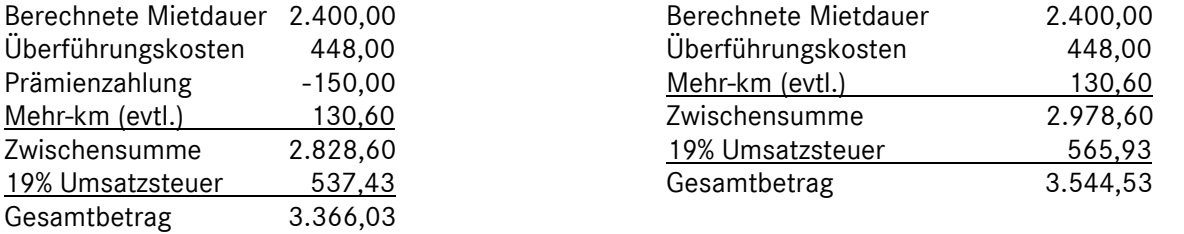

#### **Buchungssätze:**

#### **(1) Buchung der Eingangsrechnung von CW:**  7600x Wareneinsatz (VAK) Fahrzeugvermietung 2.828,60 an 1600x Verbindlichkeiten aLL 3.366,03 1576x Abziehbare Vorsteuer 19% 537,43 **(2) Buchung der Ausgangsrechnung an den Kunden:**  1400 Forderungen aLL 3.544,53 an 8600x 1776x Erlöse aus Fahrzeugvermietung Umsatzsteuer 19% 2.978,60 565,93  **7600x Wareneinsatz (VAK) Fahrzeugvermietung 1600x Verbindlichkeiten aLL 1576x Abziehbare Vorsteuer 19%**  (1) 2.828,60 3.366,03 (1) (1) 537,43 **1400x Forderungen aLL 8600x Erlöse aus Fahrzeug vermietung 1776x Umsatzsteuer 19%**  (2) 3.544,53 2.978,60 (2) 565,93 (2)

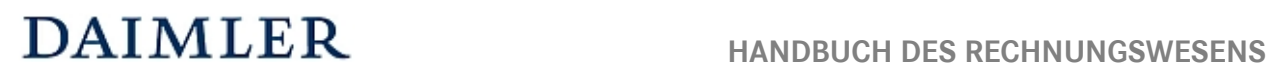

# MMKR (Buchung mit Kostenstellensystematik)

Buchungsbeispiel **1200** Kapitel 6 / Seite 2

#### **Bemerkung:**

Im Buchungsbeispiel 6200 ist die Abbildung im Falle der Vermietung als "Werkstattersatzfahrzeuge" erläutert.

## **DAIMLER**

### **HANDBUCH DES RECHNUNGSWESENS**  MMKR (Buchung mit Kostenstellensystematik)

Buchungsbeispiel **4000** Kapitel 6 / Seite 1

## Interne Verrechnung für Verwendung von Fahrzeugen in der Vermietkostenstelle

#### **Beschreibung:**

Werden Neu-, Vorführ- und Geschäftsfahrzeuge auf den Kostenstellen NF/VF (111) und GF (112) geführt und für die Vermietung genutzt, ist eine interne Verrechnung der für die Vermietung genutzten Fahrzeuge notwendig.

(MB Rent-Fahrzeuge sind analog Vorführfahrzeuge zu behandeln und werden zusätzlich bonifiziert)

#### **Empfehlung:**

Als Richtwert für die Höhe der Verrechnung sollte der Abschreibungswert des jeweiligen Fahrzeuges (z.B. AK 50 T€; ND 72 Monate) pro Monat der Nutzung des Vorführ- oder Geschäftsfahrzeuges angesetzt werden. Bei der Vermietung eines Gebrauchtfahrzeuges entsprechend des Gebrauchtfahrzeugwertes.

#### **Buchungssätze:**

#### **(1) interne Verrechnung der Kosten für die Fahrzeuganmietung:**

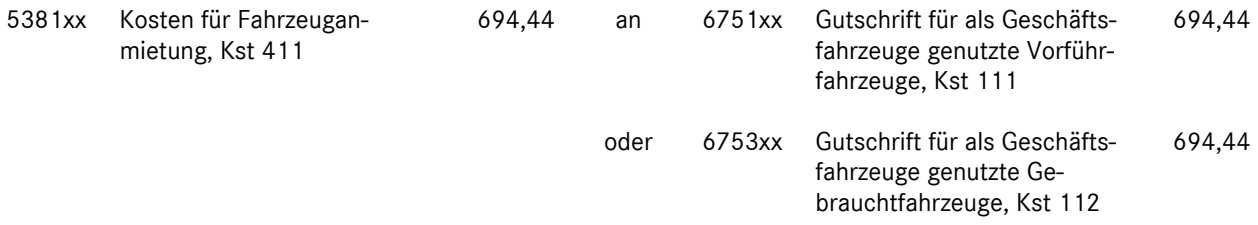

#### **(2) Buchung der Mobilitätskomponente i.H.v. 9% vom Nettolistenpreis (Gutschrift bei De fleeting, nur bei MB Rent Fahrzeugen):**

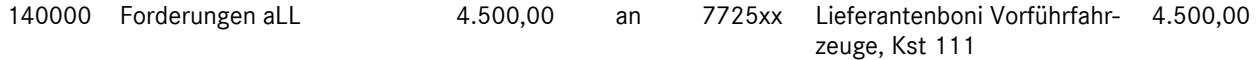

#### **(3) interne Umbuchung des Qualitätsbonus sowie d. Bonus für die Ergänzungsvereinbarung i.H. v. 3 % v. Fahrzeugpreis zugunsten der Kostenstelle Vermietung (nur bei MB Rent Fahr zeugen):**

6751xx Gutschrift für als Geschäftsfahrzeuge genutzte Vorführfahrzeuge, Kst 111 1.500,00 an 5381xx Kosten für Fahrzeuganmietung, Kst 411 1.500,00

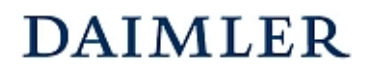

#### **HANDBUCH DES RECHNUNGSWESENS**

MMKR (Buchung mit Kostenstellensystematik)

#### Buchungsbeispiel **4000** Kapitel 6 / Seite 2

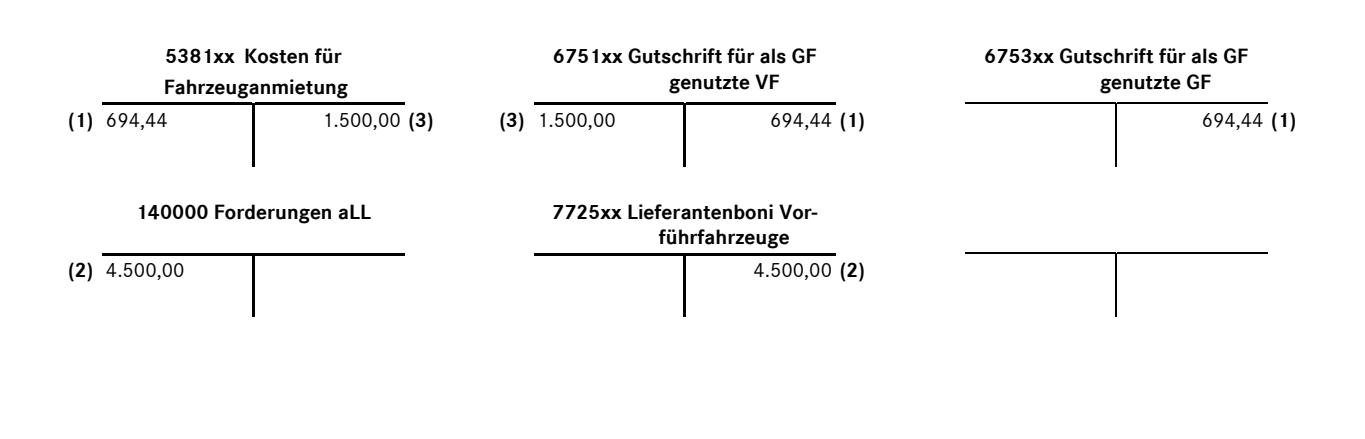

#### **Bemerkungen:**

Die interne Umbuchung des Qualitätsbonus sowie d. Bonus für die Ergänzungsvereinbarung (Buchungssatz 3) fällt nur dann an, wenn auch der Bonus für die Mobilitätskomponente (Buchungssatz 2) gezahlt wurde. Voraussetzung ist die Bestellung als Vorführfahrzeug mit dem Code 89P. **Dies gilt nur für MB Rent Fahrzeuge.** 

Für Gebrauchtfahrzeuge gibt es keine Bonifizierung.

Laufende Kosten wie Steuern, Versicherungen, Kraftstoff etc. sind auf dem Konto "4380xx Kosten Vermietfahrzeuge" zu buchen oder über das Konto "5380xx Kosten Vermietfahrzeuge" intern zu verrechnen.

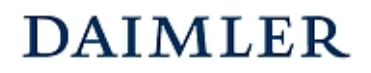

Buchungsbeispiel **4001** Kapitel 6 / Seite 1

## Vermietung eines Fahrzeugs des Autohauses an einen externen Endkunden

#### **Beschreibung:**

Ein Fahrzeug des Autohauses wird an einen externen Endkunden für 30 Tage vermietet. Das Autohaus erhält vom Endkunden einen Betrag von 1.000,00€ netto.

Die bestandsführende Kostenstelle erhält gemäß Buchungsbeispiel 4000 von der Vermietkostenstelle eine Gutschrift für Kosten aus der Fahrzeuganmietung i. H .v. 694,44€.

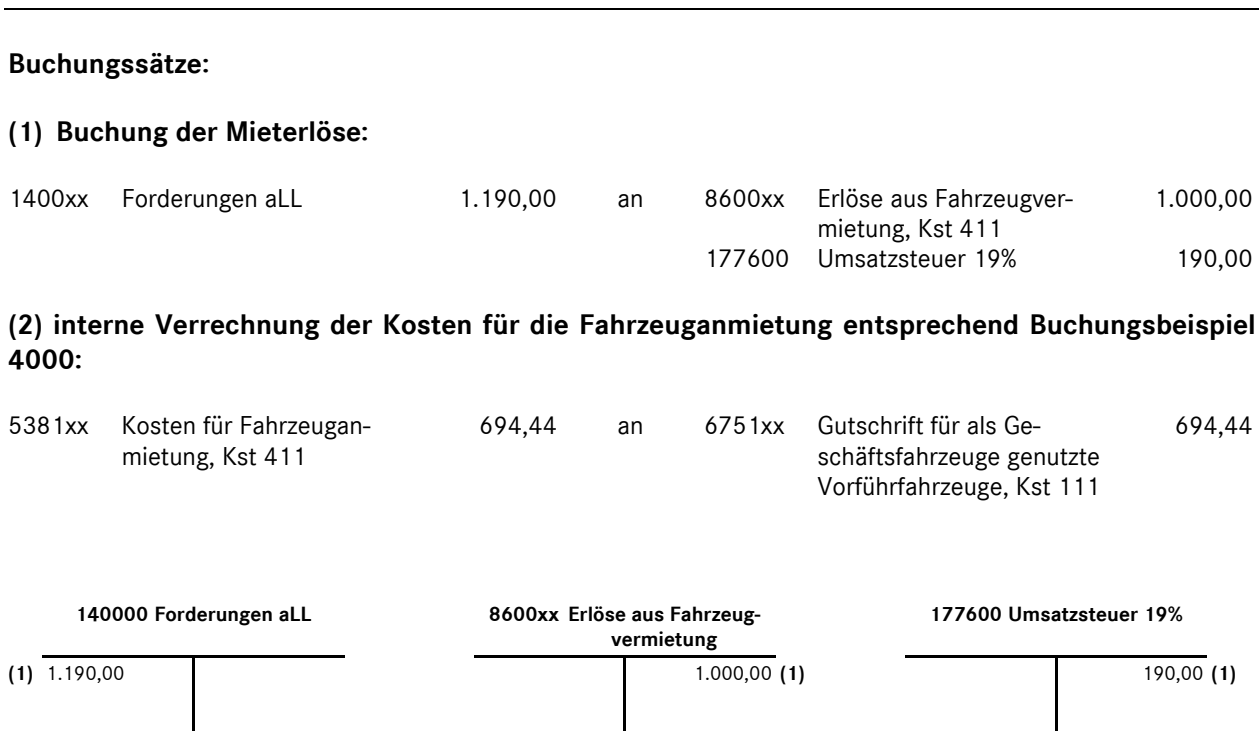

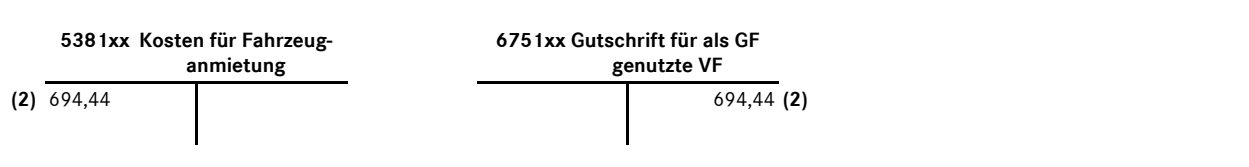

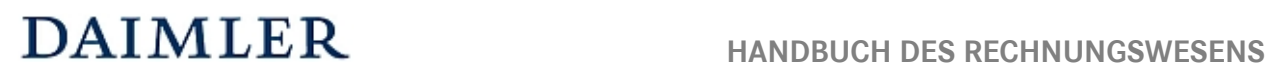

# MMKR (Buchung mit Kostenstellensystematik)

Buchungsbeispiel **4001** Kapitel 6 / Seite 2

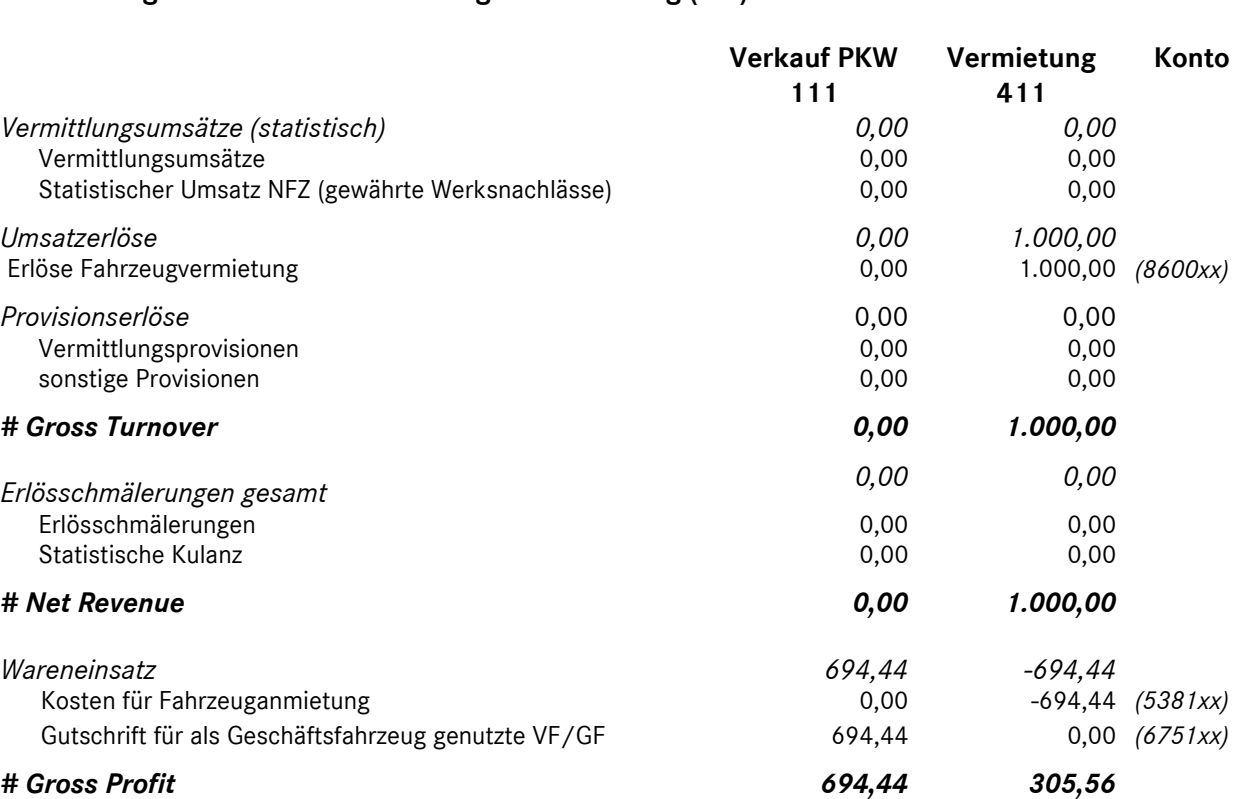

#### **Darstellung in der internationalen Ergebnisrechnung (IER):**

#### **Bemerkung:**

Die Buchung der internen Verrechnung der Kosten für die Fahrzeuganmietung ist in jedem Fall durchzuführen, unabhängig, ob ein Vermieterlös für das Fahrzeug erzielt wurde oder nicht.

Nicht berücksichtigt in diesem Buchungsbeispiel ist die Abschreibung/Wertberichtigung zu Lasten der Kostenstelle Verkauf PKW NF/VF**.** 

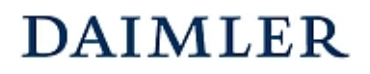

### **HANDBUCH DES RECHNUNGSWESENS**  MMKR (Buchung mit Kostenstellensystematik)

Buchungsbeispiel **4006** Kapitel 6 / Seite 1

## Vermietung eines Fahrzeuges zur Lieferzeitüberbrückung

#### **Beschreibung:**

Ein Fahrzeug (AK 40T€) der Vermietkostenstelle wird zu Überbrückungszwecken vom Verkauf 30 Tage genutzt. Die Mietrate beträgt 600€ und wird mit 400€ an den Kunden weiterberechnet. Der Differenzbetrag wird intern zu Lasten der Kostenstelle Verkauf PKW NF/VF berechnet.

#### **Buchungssätze:**

#### **(1) Buchung der Vermieterlöse:**

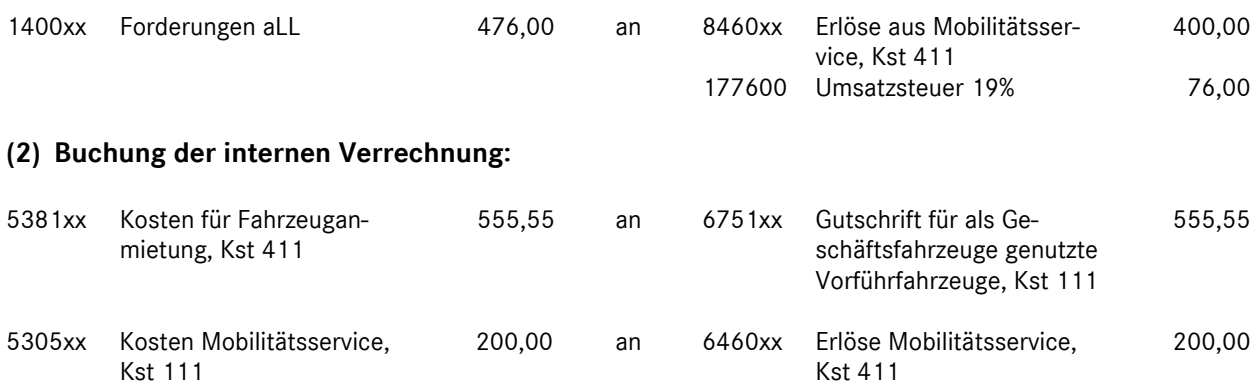

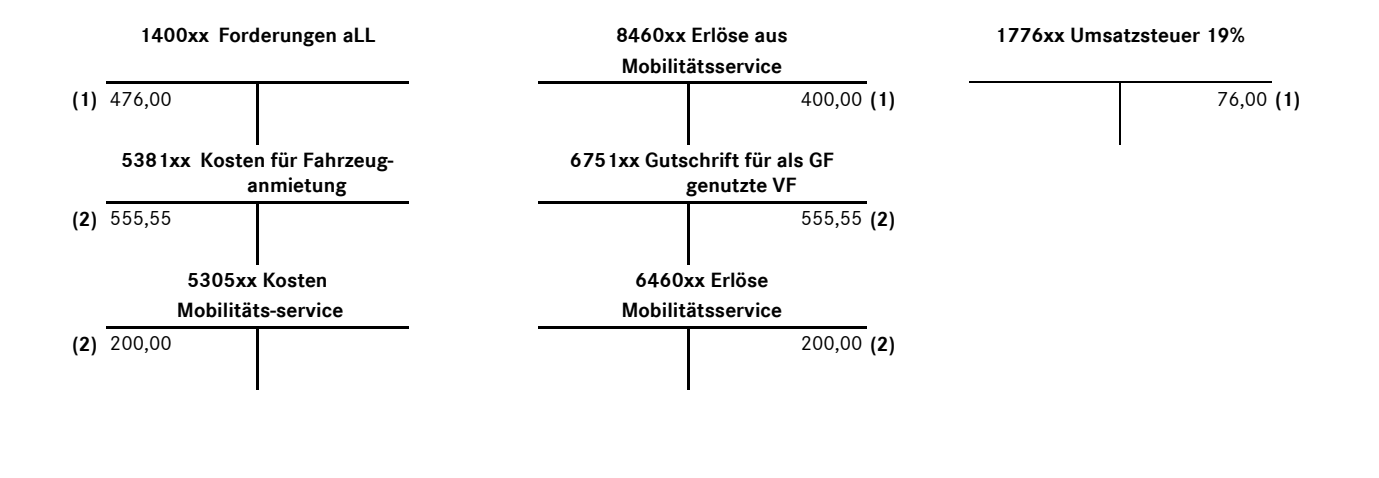

#### **Bemerkung:**

Die Buchung der internen Verrechnung der Kosten für die Fahrzeuganmietung ist in jedem Fall durchzuführen, unabhängig, ob ein Vermieterlös für das Fahrzeug erzielt wurde oder nicht.

## MMKR (Buchung mit Kostenstellensystematik)

Buchungsbeispiel **4006** Kapitel 6 / Seite 2

#### **Darstellung in der internationalen Ergebnisrechnung (IER):**

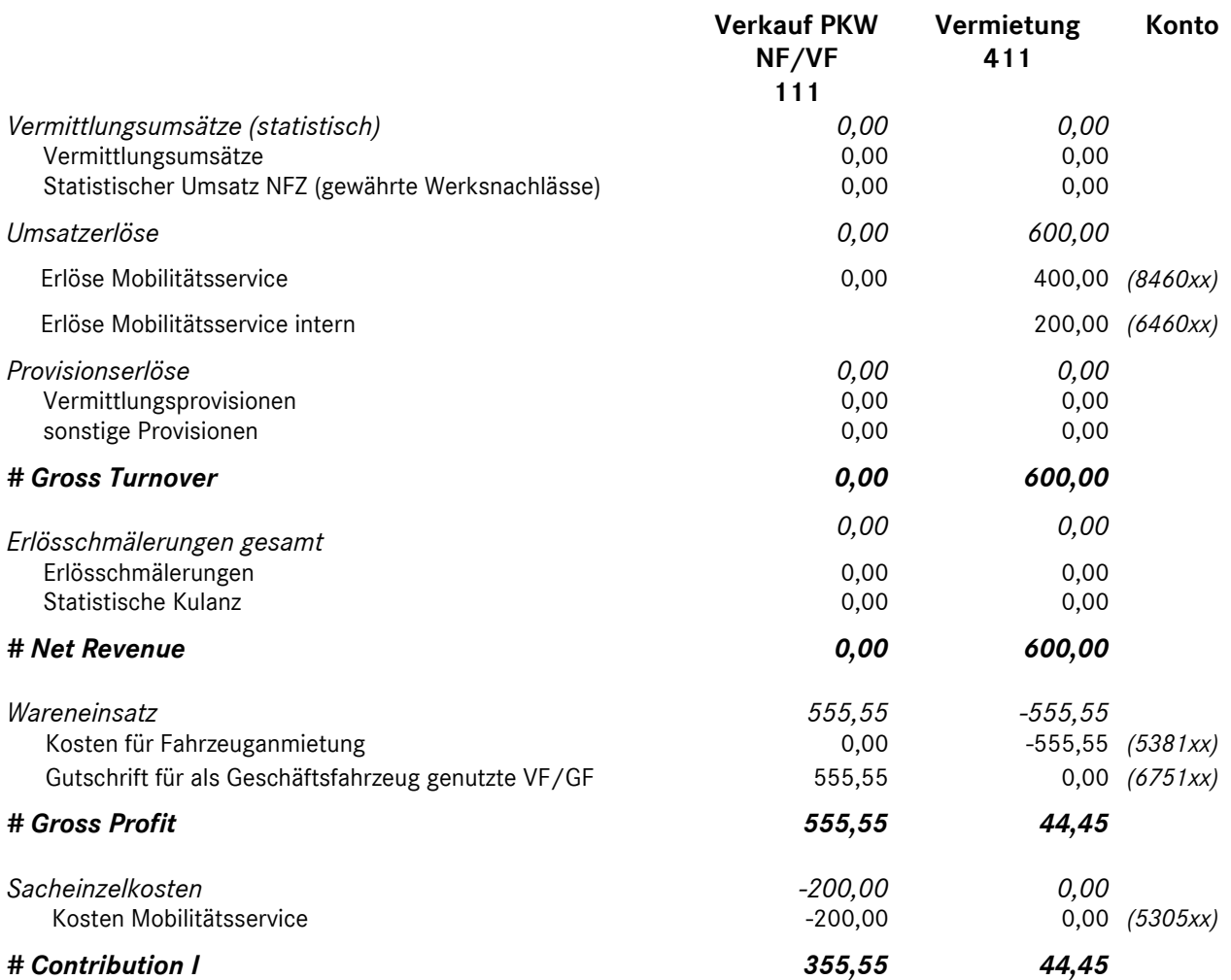

## **DAIMLER**

### **HANDBUCH DES RECHNUNGSWESENS**  MMKR (Buchung mit Kostenstellensystematik)

Buchungsbeispiel **4007** Kapitel 6 / Seite 1

## Verkauf eines zu Vermietzwecken genutzten Vorführwagens

#### **Beschreibung:**

Der Vorführwagen aus Buchungsbeispiel 2002 wurde von der Kostenstelle Vermietung für 6 Monate genutzt und anschließend an einen externen Kunden für 50.900€ netto verkauft. Die Kostenstelle Vermietung erzielte in diesem Zeitraum externe Vermieterlöse von 800€ pro Monat. Die VAK betrugen 47.830€ und die Kosten für die Fahrzeuganmietung 664,31€ pro Monat.

Bei **MB Rent Fahrzeugen** wird die von der MB Bank gezahlte Mobilitätskomponente wareneinsatzmindernd als Lieferantenbonus VF (Konto 7725xx) gebucht. (analog Buchungsbeispiel 4000, 9% v. Fahrzeugpreis)

#### **Darstellung in der internationalen Ergebnisrechnung (IER):**

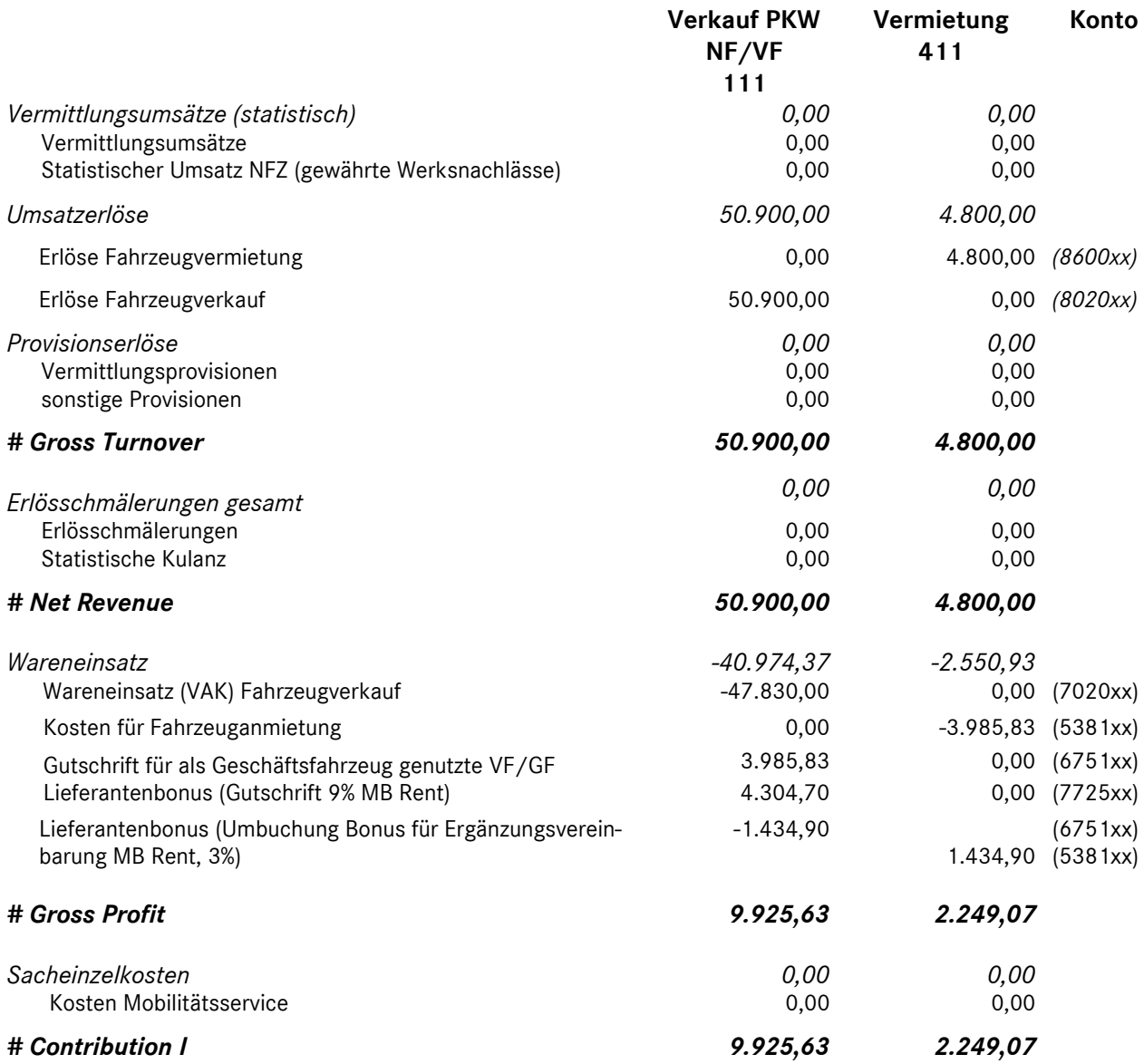

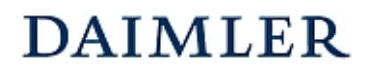

### **HANDBUCH DES RECHNUNGSWESENS**  MMKR (Buchung mit Kostenstellensystematik)

Buchungsbeispiel **6200** Kapitel 6 / Seite 1

## Mercedes-Benz CharterWay – Werkstattersatzfahrzeuge

#### **Beschreibung:**

Im Gegensatz zu dem Buchungsbeispiel 1200 befindet sich das CW-Kundenfahrzeug in der Werkstatt des Autohauses zur Reparatur. Zur Überbrückung der Wartezeit wird ein kurzfristiger Mietvertrag mit dem Kunden abgeschlossen.

#### Der vorgenannte Geschäftsvorfall ist ebenfalls in der Sparte "Vermietung" abzubilden.

Beispiel:

Rechnung von CW an das Autohaus: Rechnung des Autohauses an den Kunden:

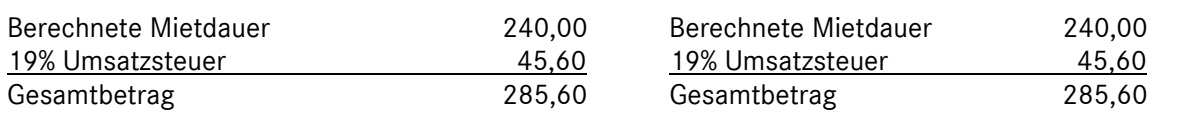

#### **Buchungssätze:**

#### **(1) Buchung der Eingangsrechnung für die Anmietung:**

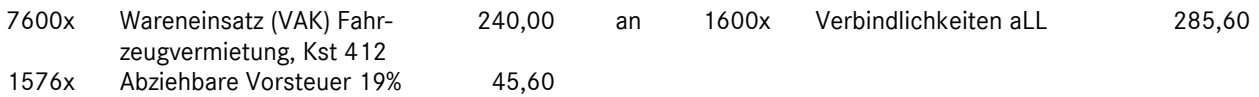

#### **(2) Buchung der Ausgangsrechnung an den Kunden:**

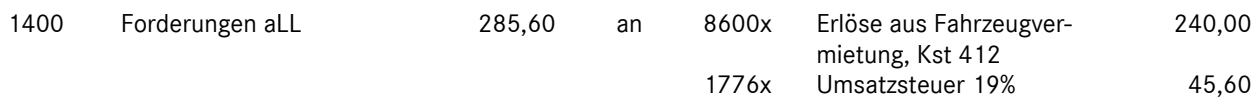

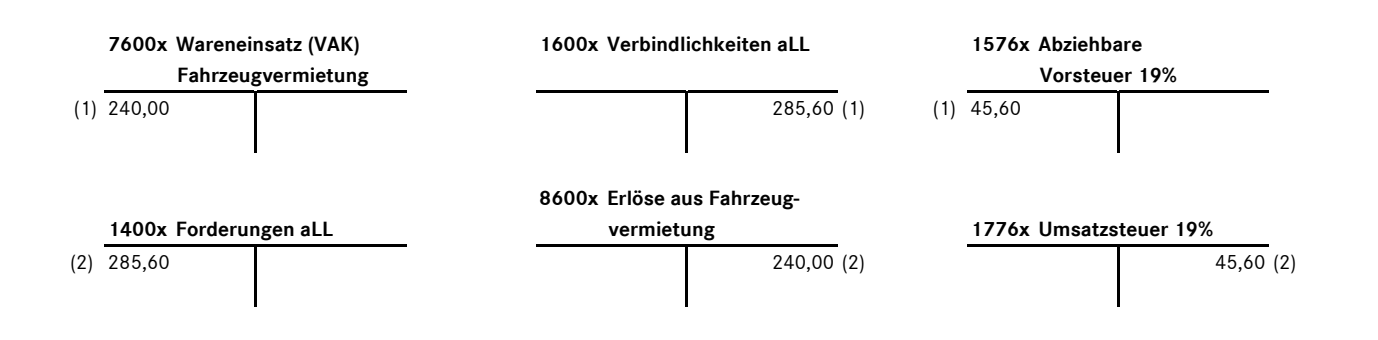

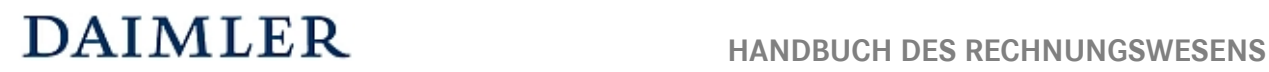

# MMKR (Buchung mit Kostenstellensystematik)

Buchungsbeispiel **6200** Kapitel 6 / Seite 2

#### **Bemerkung:**

Im Buchungsbeispiel 1200 finden Sie die Darstellung von CharterWay – Fahrzeugen, welche nicht als Werkstattersatzfahrzeuge bzw. für die Aufrechterhaltung der Mobilität des Kunden dienen, sondern zur Vermietung herausgegeben werden.